## **9** software AG

### **Adabas Fastpath**

**Defining and Tuning Optimization Parameters** 

Version 8.2.2

March 2012

# Adabas Fastpath

This document applies to Adabas Fastpath Version 8.2.2.

Specifications contained herein are subject to change and these changes will be reported in subsequent release notes or new editions.

Copyright © 2012 Software AG, Darmstadt, Germany and/or Software AG USA, Inc., Reston, VA, United States of America, and/or

Use of this software is subject to adherence to Software AG's licensing conditions and terms. These terms are part of the product documentation, located at http://documentation.softwareag.com/legal/ and/or in the root installation directory of the licensed product(s). This software may include portions of third-party products. For third-party copyright notices and license terms, please refer to "License Texts, Copyright Notices and Disclaimers of Third-Party Products". This document is part of the product documentation, located at

Detailed information on trademarks and patents owned by Software AG and/or its subsidiaries is located at

http://documentation.softwareag.com/legal/ and/or in the root installation directory of the licensed product(s).

their licensors.

http://documentation.softwareag.com/legal/.

Document ID: AFP-PERFORMANCE-822-20120329

### **Table of Contents**

| 1 Defining and Tuning Optimization Parameters |    |
|-----------------------------------------------|----|
| 2 Defining and Tuning Optimization Parameters |    |
| Overview                                      |    |
| Buffer Parameters                             | 5  |
| File Parameters                               | 5  |
| Monitoring File Parameters                    |    |
| Client Runtime Controls                       | 28 |
| 3 Excluded Command Summary                    | 31 |
| Excluded: Reasons                             |    |

## 1 Defining and Tuning Optimization Parameters

This document provides information useful for defining and tuning Adabas Fastpath optimization parameters.

The following topics are provided:

- Defining and Tuning Adabas Fastpath Parameters
- **Excluded Command Summary**

## 2 Defining and Tuning Optimization Parameters

| Overview                   |  |
|----------------------------|--|
| Buffer Parameters          |  |
| File Parameters            |  |
| Monitoring File Parameters |  |
| Client Runtime Controls    |  |

This section provides guidelines for defining and tuning Adabas Fastpath parameters to achieve maximum optimization.

#### Overview

Adabas Fastpath optimizes Adabas commands by storing formatted data in a common memory area (Adabas Fastpath buffer area) and returning this data directly to the application without calling the Adabas database. When this is successful, an Adabas command is optimized. The Adabas Fastpath buffer is initialized and managed by the asynchronous buffer manager (AFPABM).

Adabas Fastpath tuning is an ongoing process. Because tuning is partly achieved by changing controls and measuring the results, it is important to decide how you are going to measure the success of Adabas Fastpath in a dynamic production environment. You also need to decide the period over which you will measure the performance based on procedures at your site; for example, many sites have additional weekend and/or month-end processing.

If your environment already measures overall performance, you may decide to use these same measurements for Adabas Fastpath. You may choose to use Adabas Fastpath statistics for overall commands optimized or percentage of commands optimized at the buffer, database, file, or job level. It is important to have a basis for measuring the effect of changes so that you are aware of any decrease in performance.

Adabas Fastpath parameters, which are located in the Adabas Fastpath configuration file, are defined and maintained using Adabas Fastpath Online Services, Parameter Maintenance.

Adabas Fastpath counts the commands optimized and produces other statistics needed to tune its parameters. This information is also recorded on the Adabas Fastpath configuration file. This information can be displayed using the Adabas Online Services functions Buffer Information and Buffer History.

The following sections describe the three Adabas Fastpath parameter types: buffer, file, and client runtime control. These interact closely in that information from one parameter type may indicate that a parameter of another type may also need to be reviewed.

| Section                  | Description                                                                                                    |  |
|--------------------------|----------------------------------------------------------------------------------------------------|--|
| <b>Buffer Parameters</b> | The Adabas Fastpath buffer is initialized and managed by the asynchronous buffer manager (AFPABM). Each buffer is defined using buffer parameters which can significantly affect the overall performance of Adabas Fastpath. This section tells you how to monitor the buffer statistics and which buffer parameters you may need to modify. |  |
| File Parameters          | File parameters are used to define the databases and files which are to be optimized. This section describes how to select files for optimization, define file optimization parameters, and measure the optimization results.                                                                                                    |  |

| Section               | Description                                                                       |  |
|-----------------------|-----------------------------------------------------------------------------------|--|
| <b>Client Runtime</b> | Each job that uses Adabas issues calls through a link module that includes the    |  |
| Controls              | appropriate Adabas Fastpath module. This module uses a client runtime control     |  |
|                       | located in the Adabas Fastpath configuration file to identify the Adabas Fastpa   |  |
|                       | buffer to be used by this job. This section describes the optimization parameters |  |
|                       | available at the job level and how to measure their effectiveness.                |  |

#### **Buffer Parameters**

The parameters defined for the Adabas Fastpath buffer determine the size and structure of the buffer and have a significant effect on overall performance.

You can use the Adabas Fastpath Online Services to display the main Buffer Performance Measurement screen shown below:

| 17:42:24 **** A D A B A Run-mode: 17004 | - Gene        |                         |                        | 2008-11-21<br>F12100MF |
|-----------------------------------------|---------------|-------------------------|------------------------|------------------------|
| Burrer. C                               | 110001 101    | Initial                 | O                      | Commands               |
| Main Parameters<br>Size(k)Min: 2047     | Value<br>2048 | =                       | Peak Usage<br>43%      |                        |
| Maximum Jobs:<br>RB Length Limit:       | 12            |                         | 1                      | 0                      |
| Set Length Limit:                       |               |                         |                        | 0                      |
| Other                                   |               |                         |                        |                        |
|                                         | 32            |                         | ate attempts:          | 25                     |
| Coherence Limit (per sec)               |               |                         | eriod (mins):          | 10                     |
| Default pacing rate:                    | 10            | Set Concurre            | ncy:                   | 2                      |
| Freespace Index Entries:                | 512           |                         | Size:<br>nce messages: | 256<br>Y               |
| Log every n minutes:                    | 60            | Keep for n d            | ays:                   | 30                     |
| Restart every n Hrs:                    | 0             | Restart Time            | :                      | 24:00                  |
| Direct Access:                          | ON            | Read-ahead P            | rocessing:             | ON                     |
| FIND SX/L1:                             | ON            | READ PHYSICA            | ~                      | ON                     |
| READ LOGICAL L3:                        | ON            | HISTOGRAM               |                        | ON                     |
|                                         |               |                         |                        |                        |
| Command ==>                             |               |                         |                        |                        |
| Enter-PF1PF2PF3PF<br>Help Exit          |               | -PF6PF7PF8-<br>Excl Gen |                        | PF11PF12<br>Node Menu  |

Each of the main buffer parameters shown on this screen is described in the table below.

The following information is provided:

the parameter value currently defined;

- the initial memory allocation;
- the peak usage (which includes extra areas allocated); and
- the commands ignored because of an area shortage or limit having been exceeded.

| Parameter           | Description                                                                                                    |
|---------------------|----------------------------------------------------------------------------------------------------|
| Size                | The buffer size (minimum, defined, initial allocation, peak usage). If the minimum is not available, the buffer cannot be initialized.                                                                                                    |
|                     | In the example, an initial allocation of 4 megabytes has been made and the peak usage is currently 7%. Any value above 97% is regarded as 100% usage (there is usually a small amount of unused residue because of fragmentation). A fully used buffer does not necessarily mean that the size needs to be increased. Other indicators must also be considered; for instance, low direct access optimization results. |
|                     | It is not possible to define a general formula for increasing this parameter. The best approach is to redefine the size and then measure the overall effect on performance. If performance is improved, you can repeat the process until there is no further performance gain.                                                                                                    |
| Maximum Jobs        | The maximum number of jobs permitted for the buffer. This value is used to preallocate the number of areas needed for all Adabas Fastpath jobs. Each Adabas Fastpath job is allocated a job area when it is started. When a job ends, the area is freed and can be reused.                                                                                                    |
|                     | Peak usage is the highest number of areas which have been allocated. This parameter value should be increased if                                                                                                    |
|                     | ■ the peak usage value is the same as the defined value; or                                                                                                    |
|                     | ■ the number of commands ignored due to shortage of areas is high.                                                                                                    |
| RB Length Limit     | The maximum length of a record buffer for direct access optimization processing.  Commands ignored because of the limit are also shown for this parameter. If a large number of commands is being ignored, this is an indication that this parameter value could be increased to achieve better optimization.                                                                                                    |
| Set Length Limit    | The maximum length of a set used for direct access optimization processing. A set is made up of the Adabas format buffer (FB) and search buffer (SB) plus an extra 12 bytes. Commands ignored because of the limit are also shown for this parameter. If a large number of commands are being ignored, this parameter value could be increased to achieve better optimization.                                        |
| Other<br>Parameters | For information on all other parameters, see the section Adabas Fastpath Parameters.                                                                                                    |

#### File Parameters

The section describes how to select Adabas files for optimization, and how to define individual file parameters for those files which have been selected for optimization.

- Selecting Files for Optimization
- Database Potential Optimization Summary
- Defining File Optimization Parameters
- Default File Definition for All Files in a Database

#### Selecting Files for Optimization

Adabas Fastpath provides the AFPLOOK tool for sampling an Adabas database and reporting on the suitability of individual files for Adabas Fastpath optimization. This section provides general guidelines regarding the contents and usage of the information provided by AFPLOOK.

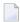

**Note:** For additional documentation on AFPLOOK, see AFPLOOK and Using AFPLOOK from Adabas Online Services.

The AFPLOOK samples provided in this section were created using Adabas Online Services and are based on the following conditions:

- the database is sampled in its entirety with no focus on particular files or jobs,
- the sampling session extends over a period long enough to be representative of the normal workload,
- any other databases in use are sampled and analyzed in the same way so that the whole system is optimized, not just a part of it.

The sample presents a realistic use of AFPLOOK with the goal of understanding the general workload presented to the database. The screens included in this section are taken from an in progress sampling session. Therefore, the numbers contained in the detailed screens do not correlate with the numbers in the summary screens. If necessary, you can "freeze" a sample so that detail and summary numbers do correlate by requesting the sample to stop. Sampling stops, but the numbers are retained for analysis purposes. You can then release the sample and continue the session.

AFPLOOK sampling results provide the information needed to initially define optimization parameters. You may need to adjust these parameter settings after observing the results of subsequent processing.

AFPLOOK reports on the commands processed by the database. If you are already optimizing with Adabas Fastpath, AFPLOOK does not account for the commands which are already optimized, since they are not sent to the database.

For files where optimization has been defined, AFPLOOK only counts commands that either have not been qualified or have failed optimization. Optimized direct access commands do not appear on the report at all, even in file totals. Optimized read-ahead commands do not appear either, but the command used to prime read-ahead is counted in the prefetch counter, indicating that prefetch/multifetch has already been set for these commands.

Files where no optimization has been defined show accurate figures *except where a default file 0 has been defined* for general read-ahead for the database. In this case, any file can be affected and will ignore optimized commands and show counts in the prefetch counter.

When interpreting a file sample, it is important to remember that the AFPLOOK view can be seriously affected when Adabas Fastpath is active. Because optimized commands are not seen by the sample, even the file totals and relative percentages are affected. Therefore, do not be misled into thinking that the file parameters defined are not needed when in fact, they are performing well.

#### **Database Potential Optimization Summary**

The Potential Optimization Summary screen provides potential optimization information for an Adabas database.

```
12:33:10 ***** A D A B A S FASTPATH SERVICES 8.2.1 ***** 2006-05-19
               - Afplook - Summary for DB 50 -
                                                          F16300MA
            Afplook Started May 19,2006 at 12:30 by UKDEV1
   ----- Potential Optimization Summary
         Sampled Commands
                                        Potential Optimization
 Sampled File Commands 57960 (75%) <=== Sequential: 2797 ( 5%)
Direct Access: 30597 (53%)
RCs: 22194 (38%)
                     19115 (25%)
 Excluded Commands
 Totals
                        77075 (100%)
                                                          55588 (72%)
 Command ==>
Enter-PF1---PF2---PF3---PF4---PF5---PF6---PF7---PF9---PF10--PF11--PF12
      Help Exit Refr
                                                    File More Menu
```

#### **AFPLOOK Potential Optimization Summary**

In the sample screen, the field Sampled File Commands shows a total of 77,075 commands processed by Adabas during the sample period of which 75% are considered to have optimization potential. The field Excluded Commands shows that 25% are not considered to have optimization potential.

The full optimization potential is generally not fully achievable. Experience shows that approximately 50% of the potential is most likely to be achieved. In this example, 30-40% optimization can be expected for this database which would result in an approximate Adabas CPU usage reduction of approximately 20%.

You can use PF11 to display more information on Excluded Commands.

```
12:33:41 ***** A D A B A S FASTPATH SERVICES 8.2.1 *****
                                                              2006-05-19
               - Afplook - Summary for DB 50 -
                                                               F16300MB
             Afplook Started May 19,2006 at 12:30 by UKDEV1
    Rejected Commands:
         Max. Users Exceeded:
         Max.CIDs Exceeded:
         Max.Files Exceeded:
 Excluded Commands:
          Bad Commands:
          Non-File Commands:
                                     431
                                    1718
         Non-File RCs:
         Excluded File Commands: 6015
         Update Commands:
                                    10951
         Already Prefetched:
                                                  19115 (25%)
 Sampled File Commands:
                                                  57960 (75%)
 All Commands Seen:
                                                  77075 (100%)
 ----- Parameters and High Water Marks Reused User Areas:
 Max.Files: 64 Files Needed: 28 Max. DE: 32 Overflows: Max.Users: 100 Peak Users: 1 Max.CID: 10 Peak CIDs:
                                       Max.CID: 10
                                                     Peak CIDs: 5
 Command ==>
Enter-PF1---PF2---PF3---PF4---PF5---PF6---PF7---PF8---PF9---PF10--PF11--PF12
```

#### **AFPLOOK Command Analysis Summary**

The section Rejected Commands shows the number of commands which were rejected as a result of the maximum number of users, maximum number of Command IDs, or maximum number of files being exceeded.

The section Excluded Commands shows the number of commands excluded because of the following reasons:

- Bad Commands: commands not recognized or invalid.
- Non-File Commands: commands which are not related to file processing. For example, ET,BT,OP,CL.
- Non-File RC Commands: Release Command ID commands which are not related to file processing.
- Excluded File Commands: access commands which cannot be optimized. For example, L4, L5, L6, S4.
- Updated Commands: update commands which cannot be optimized. For example, A1, E1, N1.
- Already Prefetched: prefetching may exclude a significant number of commands that otherwise could be optimized. If so, it may be worth running the sample without prefetching to achieve a more realistic result.

The parameters used to control the AFPLOOK sample are displayed at the bottom of the screen. The limits set for these parameters may result in the rejection of commands during sampling. Rejections, if any, are also displayed on this screen. If the number of commands rejected is significant, you should increase the value for the relevant parameter and then execute the sample again.

You can use PF10 on the Database Summary screen to invoke the File Summary screen to determine the most appropriate files for optimization.

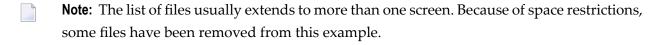

| 12:31:26                                                                | ***** A D A B A S<br>Afplook - Fil                                                 |                                                                                                |                                                                                                    | 2006-05-19<br>F16200MA |
|-------------------------------------------------------------------------|------------------------------------------------------------------------------------|------------------------------------------------------------------------------------------------|----------------------------------------------------------------------------------------------------|------------------------|
|                                                                         | Started: May                                                                       | 19,2006 at: 12                                                                                 | :30 by: UKDEV1                                                                                                    |                        |
| C Fnr<br>_ 50<br>_ 52<br>_ 53<br>_ 55<br>_ 64<br>_ 87<br>_ 135<br>X 137 | Total 3282 ( 3%) 2428 ( 2%) 3144 ( 3%) 1644 ( 1%) 821 ( 1%) 1640 ( 1%) 12432 (10%) | Direct Acce<br>1641 (509<br>1214 (509<br>1564 (509<br>822 (509<br>821<br>820 (509<br>7102 (579 | %)       1641 (5)         %)       1214 (5)         %)       1564 (5)         %)       822 (5)         %)       820 (5) | 0%)<br>0%)<br>0%)      |
| _ 139                                                                   | 51540 (43%)<br>5324 ( 4%)                                                          | 28455 (55%<br>2662 (50%                                                                        | (6)       16876 (3)         (7)       2662 (5)                                                                          | 3%) 3547 (7%)<br>0%)   |
| _ 143<br>_ 144<br>_ 191                                                 | 19514 (16%)<br>3551 ( 3%)                                                          | 8870 (459<br>1776 (509                                                                         | 1775 (5)                                                                                                    | 0%)                    |
| _ 191<br>_ 250<br>Total                                                 | 3226 ( 3%)<br>9432 ( 8%)<br>122202 (100%)                                          | 1378 (439<br>5623 (609                                                                         |                                                                                                    |                        |
| Command                                                                 | 1PF2PF3PF4                                                                         | - PF5 PF6 PI                                                                                   | -7PF8PF9                                                                                                    | -PF10PF11PF12<br>Sumry |

#### **AFPLOOK Files Summary**

The following information is provided for each file:

| Field         | Description                                                                                                    |
|---------------|----------------------------------------------------------------------------------------------------|
|               | The total number of commands processed for the file. The accompanying percentage can be used to identify quickly the busiest files, especially when the file summary is spread across several screens.                                                                                                    |
| Direct Access | The number of direct access commands processed for the file.                                                                                                    |
|               | The number of RC commands processed for the file. The Adabas RC command releases one or more Command IDs currently assigned to a user. See the <i>Adabas Command Reference</i> documentation for more information. When a direct access command is optimized, it is often possible to optimize its matching RC command. |
| Sequential    | The number of sequential access commands processed for the file.                                                                                                    |

In the example, file 137 is by far the busiest file (43% of database commands are for this file), and 95% of the sample for file 137 has potential optimization (55%+33%+7%).

By marking File 137, further details can be displayed for the purpose of selecting the appropriate optimization parameters for this file.

| 12:32:21 **** A                                                                       | D A B A S FA<br>Details for D |                      | CES 8.2.1 ****<br>e 137 - | 2006-05-19<br>F16210MA                                             |  |
|---------------------------------------------------------------------------------------|-------------------------------|----------------------|---------------------------|--------------------------------------------------------------------|--|
|                                                                                       | Started: May                  | 19,2006 at:          | 12:30 by: UKD             | EV1                                                                |  |
| CC DE Direct Ac<br>L3 S5 2390<br>S1 S5 5458<br>L3 S1 2367                             | 2 20508<br>4 27093            | Sequential 6752 6781 | Sequences<br>394<br>6781  | Non-Qualifying<br>Updates 32<br>Inserts O<br>Deletes O             |  |
| L1 674<br>L9 TA 1303<br>L9 S5 932                                                     | 2 13032                       | 16478                | 7896                      | Prefetch O<br>Excluded 32<br>Spare O<br>No CID O                   |  |
| Total 13126<br>Total Commands fo                                                      | 2 77522<br>r File             | 30011                | 253970                    | Max.CIDs 0 Bad Rsp. 0 Max.Rec.Buff.Len Direct Acc 69 Sequential 63 |  |
| Command ==> Enter-PF1PF2PF3PF5PF6PF7PF8PF9PF10PF11PF12 Help Exit Refr Parms File Menu |                               |                      |                           |                                                                    |  |

#### **AFPLOOK File Details Display**

This screen shows the commands that can be optimized and summarizes those that cannot.

The following information is provided:

| Field                   | Description                                                                                                    |
|-------------------------|----------------------------------------------------------------------------------------------------|
| CC DE                   | The Adabas command and descriptor pair for which information is being provided.                                                                                                    |
| Direct Acc              | The number of direct access commands which have optimization potential.                                                                                                    |
| RCs                     | When a direct access command is optimized, it is often possible to optimize its matching RC command. This column indicates the potential number of RC commands which can be optimized.                                                                                                    |
| Sequential<br>Sequences | As a general rule, read-ahead optimization is only appropriate for descriptors with at least a 2 to 1 ratio of sequential commands to sequences. If the ratio is smaller, <b>over-reads</b> could occur if the descriptor is optimized.                                                                                                    |
|                         | In the example, for the command/descriptor pair L3/S5, there are 6,752 sequential commands which are separated across 394 sequences yielding an average sequence length of approximately 17. Read-ahead optimization is appropriate in this case. When optimization is defined for this descriptor, Adabas Fastpath automatically determines the read-ahead factor using an accelerating algorithm: the longer the sequence, the higher the read-ahead factor. |

| Field          | Description                                                                                                    |
|----------------|----------------------------------------------------------------------------------------------------|
|                | The example also shows, for the command/descriptor pair L3/S1, 6,781 sequential commands which are separated over 6,781 sequences. In this case, read-ahead is not appropriate and should not be defined for this descriptor. |
|                | RC commands cannot be optimized for sequential (read-ahead) access.                                                                                                    |
| Non-Qualifying | Commands that cannot be optimized. Also shown are the record buffer lengths used for direct access and sequential views.                                                                                                    |

Before defining the optimization parameters, it may be useful to have a copy of the AFPLOOK file detail statistics for the selected files to refer to when you are monitoring the results.

PF5 can now be used to define the optimization parameters as described in the next section.

#### **Defining File Optimization Parameters**

This section describes the definition of file optimization parameters using various file examples:

- Direct Access Optimization Parameters
- Read-Ahead Optimization Parameters

#### **Direct Access Optimization Parameters**

```
12:32:21 ***** A D A B A S FASTPATH SERVICES 8.2.1 *****
                                                              2006-05-19
                 Details for DB 50 File 135 -
                                                              F16210MA
               Started: May 19,2006 at: 12:30 by: UKDEV1
 CC DE Direct Acc
                       RCs Sequential Sequences
                                                      Non-Qualifying
 S1 AA
         10188
                     10188
                                                      Updates 6749
                                                      Inserts 0
 L3 AA
           3396
                    3396
                      6748
                                                      Deletes 0
 S1 A1
           6748
 S1 BS
            6717
                                                      Prefetch: 0
                                                      Excluded: 0
                                                      Spare : 0
                                                      No.CID : 0
                                                      Max.CIDs: 0
                                                      Bad Rsp.: 0
                                                      Max.Rec.Buff.Len
 Total
           27049
                                                       Direct Acc 648
                     20332
               Total Commands for File 47381
                                                       Sequential
 Command ==>
Enter-PF1---PF2---PF3---PF4---PF5---PF6---PF7---PF9---PF10--PF11--PF12
      Help
                 Exit Refr Parms
                                                 File
```

File 135 File Details

Direct access optimization is therefore defined as ON for L3 and S1 commands without any field level (descriptor) overrides:

| L1 Get ISN<br>L3 Read Logical   | On/Off<br>OFF<br>ON | Except for: | Field level overrides — — — — — — |
|---------------------------------|---------------------|-------------|-----------------------------------|
| L9 Histogram<br>S1 Find Records | OFF<br>ON           |             |                                   |
| S2 Find Sorted                  | 0FF                 |             |                                   |

Defining commands for optimization without descriptor overrides allows the automatic inclusion of other descriptors that may not be visible in this example or may be used to access the file in the future. This method is a good choice for

a reference type file where you anticipate direct access optimization; or

a file with more than seven descriptors, all with good optimization potential, for a command.

In the next example, direct access optimization is to be performed only for L3 commands which use the field AA as primary descriptor and for S1 commands which use the field AA, A1 or BS as primary descriptor. This method is a good choice for a file with many descriptors and for which most of the database access is performed using specific descriptors.

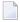

**Note:** Monitoring the performance of file optimization at descriptor level is the same whether generic command definitions are used or not. However, the result of monitoring may require that you change from generic to explicit descriptor definitions, or that you explicitly exclude certain descriptors.

| I 1 Cot ICM                     | On/Off Except for: | Field level overrides |
|---------------------------------|--------------------|-----------------------|
| L1 Get ISN<br>L3 Read Logical   | OFF                | AA                    |
|                                 |                    |                       |
| L9 Histogram<br>S1 Find Records | OFF<br>OFF         |                       |
|                                 |                    |                       |
| S2 Find Sorted                  | OFF                |                       |

#### **Read-Ahead Optimization Parameters**

In the example below, for file 143, there is read-ahead optimization for the command/descriptor pairs L3/S2, L3/S3 and L3/S4, as shown by the values in the Sequential and Sequences fields.

```
12:32:21 **** A D A B A S FASTPATH SERVICES 8.2.1 *****
                                                                  2006-05-19
              - Details for DB 50 File 143 -
                                                                   F16210MA
                Started: May 19,2006 at: 12:30 by: UKDEV1
  CC DE Direct Acc
                        RCs Sequential Sequences
                                                         Non-Qualifying
                                                         Updates 16921
  S1 S3
          10142
                      10142
                      20311
  L3 S2
            23701
                                   6780
                                             3390
                                                         Inserts
                                                                     0
                                             654
  L3 S3
            500
                                 306971
                                                         Deletes
                                                                     0
 L3 S4
L3 S7
            12403
                                  12401
                                            12401
            134
                                                         Prefetch
                                                                     0
  L3 S9
              99
                                                         Excluded 16921
                                                         Spare :
                                                         No.CID :
                                                                     0
                                                         Max.CIDs:
                                                                     0
                                                         Bad Rsp.:
                                                                     0
                                                         Max.Rec.Buff.Len
                      30453
 Total
           46979
                                 326152
                                                          Direct Acc 195
                                           406974
               Total Commands for File
                                                          Sequential 195
 Command ==>
 Enter-PF1---PF2---PF3---PF4---PF5---PF6---PF7---PF9---PF10--PF11--PF12
                  Exit Refr Parms
                                                    File
                                                                     Menu
```

#### File 143 Detail Display

In that the L3/S3 pair has a relatively low volume of commands, only the pairs L3/S2 and L3/S4 are defined for optimization.

| L1 Get ISN                      | On/Off Except for OFF | : Field level overrides |
|---------------------------------|-----------------------|-------------------------|
| L3 Read Logical                 | OFF                   | S2 S4                   |
|                                 |                       |                         |
| L9 Histogram<br>S1 Find Records | OFF<br>OFF            | <del>_</del>            |
| or ring necords                 |                       | <u> </u>                |
| S2 Find Sorted                  | OFF                   |                         |

However, in the case of read-ahead parameters, descriptor \$4 should not be defined because the number of sequential commands is equal to the number of sequences which means that no real read-ahead capability exists. Therefore, it is necessary to explicitly define descriptor overrides for L3 commands:

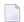

**Note:** If descriptor \$4 were defined for optimization (or implicitly allowed), a large number of over-reads would probably result.

```
On/Off Except for:
                                          Field level overrides
L1 Read by ISN
                    0FF
L2 Read Physical
                    0FF
L3 Read Logical
                    0FF
                                          S2 S3
L9 Histogram
                    0FF
S1 Find Records
                    0FF
S2 Find Sorted
                    0FF
S8 Process ISN List OFF
S9 Sort ISN List
```

Read-ahead parameters can also be defined by setting L3 command optimization ON and by specifying the descriptors which are not to be optimized.

| L1 Read by ISN                                                                               | On/Off<br>OFF | Except for: | Field level overrides |
|----------------------------------------------------------------------------------------------|---------------|-------------|-----------------------|
| L2 Read Physical<br>L3 Read Logical                                                          | OFF<br>ON     |             | S4                    |
| L9 Histogram<br>S1 Find Records<br>S2 Find Sorted<br>S8 Process ISN List<br>S9 Sort ISN List | OFF<br>OFF    |             |                       |

#### Default File Definition for All Files in a Database

A file parameter defined with a file number value of 0 indicates a default definition for all files in the database that do not have an explicit file parameter definition. This can be useful for:

- defining read-ahead optimization, but no descriptor overrides, for all affected files.
- a database with many files for which only read-ahead optimization is appropriate.

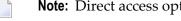

**Note**: Direct access optimization is not possible by default.

All statistics for the affected files are shown under the default. This makes it difficult to monitor individual files. For example, if over-reads are high, you may not be able to identify the file that is causing the problem.

If you do identify the file causing over-reads, you can switch off read-ahead optimization for the file by defining a file parameter for that file.

### **Monitoring File Parameters**

The section describes how to monitor the performance of the currently defined optimization parameters.

- Reviewing File Optimization Performance
- Excluded Commands Analysis
- Direct Access Analysis
- Read-Ahead Analysis

#### **Reviewing File Optimization Performance**

You can use Adabas Fastpath Online Services to display a summary of the file optimization performance for a given file.

The following example shows the summary for file 137 in database 50.

|                                           | A D A B A S FASTF<br>File Detai          |                                   |                         | 010-10-25<br>12210MB |
|-------------------------------------------|------------------------------------------|-----------------------------------|-------------------------|----------------------|
|                                           | Database: 50 S                           | SVC 254 File: 137<br>cion Summary |                         |                      |
| Access Type                               |                                          | (87%) <                           |                         | (65%)                |
| Read-ahead:<br>Direct:<br>RCs:<br>Others: | 1,170                                    | (32%)<br>(43%)<br>(12%)<br>(11%)  | 1,765<br>2,313<br>1,170 | (59%)                |
| Total:                                    | 9,064                                    | (100%)                            | 5,248                   | (65%)                |
| Updates:                                  |                                          | Over-reads:                       | 668                     | (37%)                |
|                                           | 23<br>mit: 1024 RB Lengt<br>Last RC: Ne> |                                   |                         | y: 2                 |
| Command ==>                               |                                          |                                   |                         |                      |
| Enter-PF1PF2PI<br>Help Ex                 | F3PF4PF5PF6<br>xit Refr Exc              |                                   |                         |                      |

#### File Details Part 1

With an overall optimization success rate of 65%, both direct access and read-ahead optimization can be considered to be successful.

Nonetheless, it may be possible to obtain a higher optimization percentage by reviewing more detailed information which is provided using PF6.

```
11:31:54
            **** A D A B A S FASTPATH SERVICES 8.2.1 *****
                                                                2010-10-25
Run-mode: 17004
                          File Details for File 137
                                                                F12210MF
                             DBID 50 SVC 254
    Statistics for commands that have optimization potential but were
    unable to be optimized:
          Unsuitable command type:
                                                          20
          Disqualified:
                                                        1023
          Optimization was disabled:
                                                           0
          Multi-fetch was already set:
                                                           0
          Command details exceed Set-id limit:
                                                           0
          Record Buffer exceeds the limit:
                                                          12
Command ==>
Enter-PF1---PF2---PF3---PF4---PF5---PF6---PF7---PF8---PF9---PF10--PF11--PF12---
     Help Exit Refr
                                      Gen More Zero Node Menu
```

The information provided on this screen is described in the following sections:

- **Excluded Command Analysis**
- Direct Access Optimization Analysis
- Read-Ahead Optimization Analysis

#### **Excluded Commands Analysis**

The first File Detail screen for file 137 shows that 11% of the commands are excluded from optimization.

The second File Detail screen provides some specific reasons for exclusion. It shows that 1023 commands were excluded because the command was not qualified for optimization. By referring back to the saved AFPLOOK output for file 137, on which the parameter selection was based, it can be seen that L3 commands with descriptor S1 were not optimized, which explains the large number of excluded commands.

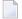

**Note**: The information on the right hand side of the screen is discussed in subsequent sections. In addition, a description of each exclusion category is provided in section **Excluded Command Summary**, together with information about the parameters that affect each reason.

#### **Direct Access Analysis**

The first File Details screen for file 137 shows that direct access optimization is 59% successful and an additional 29% of RC commands are optimized.

- Direct Access Sets
- Set Details
- Set List
- Controlling Individual Sets

#### **Direct Access Sets**

Adabas Fastpath maintains direct access data by database and file in a *set*. Each set has a unique data profile. For any given Adabas command/descriptor pair defined for optimization, multiple sets can result each with a different profile.

The screen example below shows set information for each command/descriptor pair for file 137.

This screen provides the information necessary to decide whether or not the currently defined file optimization parameters defined have been successful. A line is shown for each command/descriptor pair for which direct access optimization sets have been built. Each line shows the Adabas command, the primary descriptor and the number of direct access optimization sets that have been built for this combination.

```
**** A D A B A S
                                FASTPATH SERVICES 8.2.1 *****
11:47:03
                                                                  2010-10-25
Run-mode: 17004
                            Set Summary from A8P17004: 17004
                                                                   F12220MA
                     Database: 50
                                     SVC 254 File: 137
             Number of Items....
                                               Memory (k)....
                                                                   Growth
C CC De Sets
                In Use
                            Peak
                                     Optimized In Use
                                                         Peak
                                                                   Mode
 _ L1
                    49
                              56
                                                   44
                                                           44
          1
                                           11
                                                                   Low
  L1 I
           1
                    51
                             57
                                         1557
                                                    5
                                                            6
                                                                   High
  L3 AA
                   220
                                         1887
                                                   30
                                                           32
           1
                             234
                                                                   Low
_ L9 AE
         1
                   20
                             24
                                          404
                                                    1
                                                            2
                                                                   High
  S1 AE
           3
                   120
                             124
                                         1427
                                                    3
                                                            3
                                                                   High
_ S2 AE
                   2
                               8
                                          758
                                                            7
                                                                   Medium
Mark with D(etail), F(ull Set List)
Command ==>
Enter-PF1---PF2---PF3---PF4---PF5---PF6---PF7---PF8---PF9---PF10--PF11--PF12---
                 Exit Refr Parms Look
     Help
                                                          Cntl Node Menu
```

In this example, the number of sets is low. In a heavy production environment, it is possible for some command/descriptors pairs to have a large number of sets. For each set, the information described in the table below is provided. The values provided for each command/descriptor pair are an accumulation of the individual sets, except for those values provided in the column Growth Mode, which is recalculated from various totals of the individual sets.

| Field           | Description                                                                                                    |
|-----------------|----------------------------------------------------------------------------------------------------|
| Number of Items | In Use: the number of items (data records) currently in the sets.  Peak: The highest number of data records which has been used for the sets.  Optimized: the number of times data records in these sets were used for direct access optimization. The higher the number of optimizations relative to the values for In Use and Peak, the better.         |
| Memory          | In Use: the amount of memory allocated from the Adabas Fastpath buffer currently in use for the sets.  Peak: the highest amount of memory allocated from the Adabas Fastpath buffer which has been in use for the sets.                                                                                                    |
| Growth Mode     | Fastpath regularly assesses the worthiness of all direct-access sets as being high, medium or low. Based upon this assessment Fastpath is likely to award more memory to sets assessed highly, when there is memory available, and to remove memory from the less worthy sets. The regular reassessment means the assessment of a set will quickly change |

| Field | Description                                                                                                    |
|-------|----------------------------------------------------------------------------------------------------|
|       | according to current system activity thereby making sure the most appropriate optimization levels are maintained at all times. |

In the example screen, the L1 command (descriptors are not applicable for L1s) has a Growth Mode of Low. It is one of the weaker performing sets.

#### **Set Details**

In the File Set Summary screen, the L3 command with descriptor S5 shows a Growth Mode of Low. By using the D option next to the L3/S5 pair, more detailed information for the sets used by this pair can be displayed:

```
11:54:18 ***** A D A B A S FASTPATH SERVICES 8.2.1 *****
                                                        2010-10-25
                       Set Summary from A8P17004 : 17004
Run-mode: 17004
                                                        F12220MB
                 Database: 50 SVC 254 File: 137
  Command: L3 Primary Descriptor: S5 Number of Sets: 2
  Items - Optimized:
                         1887
                                             Growth Mode: Low
        Current: 220 Added:
                                     234 Removed:
        Peak: 234
                          RLU:
                                             Overwrites: 1443
        Free:
                     14 Resets:
                                            Collisions:
                                                              6
  Memory- Used(k): 30 Peak(k): 32 Free(k):
Command ==>
Enter-PF1---PF2---PF3---PF4---PF5---PF6---PF7---PF8---PF9---PF10--PF11--PF12---
    Help Exit Refr Parms Look
```

This screen shows the totals for the two sets that have been created for the command L3 descriptor \$5 combination.

In addition to the fields previously described on the preceding screen, this detail screen shows the following fields:

| Field      | Description                                                                                                    |
|------------|----------------------------------------------------------------------------------------------------|
| Collisions | The number of times a set was inaccessible because concurrency for the set was exhausted.                                                                                                    |
| Overwrites | The number of overwrites which have occurred for the sets.                                                                                                    |
|            | On overwrite occurs when Adabas Fastpath tries to insert a new data record but finds that there are no free item areas available for the set. When this happens, the set is marked for expansion and an aging algorithm is used to determine if a record is suitable for deletion. If so, this record is overwritten by the new record.                                                                                                    |
|            | In this example, there is an unusually high number of overwrites relative to the number of items added. It is common for sets to have overwrites, especially when first being built, but these usually decrease as a set matures.                                                                                                    |
|            | This summary in the example shows a typical profile of sets with a low data reusage ratio. The number of optimizations only minimally exceeds the total of Added and Overwrites, which often indicates that a data record is added to the set but then only optimized once or twice. In this type of set, data records can continue to be inserted and memory can continue to be requested until all the buffer memory is used. Optimization continues to be based on the latest record inserted, so the oldest data is no longer referenced and is therefore wasted. |
|            | Adabas Fastpath recognizes the pattern of behavior and, because the growth rate is below average, restricts the set expansion. This properly causes the sets to overwrite old data rather than continually insert additional data.                                                                                                    |
|            | In some cases, it may be helpful to look at the various individual direct access sets that compose the set summary for a command/descriptor combination.                                                                                                    |
| Set Resets | The number of times a complete set was emptied.                                                                                                    |

#### **Set List**

In the File Set Summary screen, entering the F option next to the L3/S5 pair invokes the Command Descriptor Set List screen:

```
12:05:52 ***** A D A B A S FASTPATH SERVICES 8.2.1 *****
                                                         2010-10-25
                       Set Summary from A8P17004 : 17004
Run-mode: 17004
                                                          F12230MA
                         Database: 50
         Number of Items.....
                                       Memory (k)....
                                                         Growth
            In Use Peak
   SSID
                               Optimized In Use
                                                Peak
                                                         Mode
                                  1489 30
     8
              218
                       226
                                                 31
                                                         Low
               2
                                    398
     6
                        8
                                                         High
Mark with D(etail),S(start/stop)
Command ==>
Enter-PF1---PF2---PF3---PF4---PF5---PF6---PF7---PF8---PF10--PF11--PF12---
     Help
              Exit Refr
                                                  Cntl Node Menu
```

This screen shows different behavior profiles for the two sets:

- The first set has a higher volume but a low Growth Mode
- The second set has low volume but a high Growth Mode.

Although together the sets show a positive contribution to the overall Adabas Fastpath efficiency, the sets do use 30k of memory from the Adabas Fastpath buffer. In other examples, the memory involved could be several megabytes. If memory shortage is causing lost optimization for other databases/files/sets or read-ahead, this command/descriptor pair could be removed from optimization as part of an overall strategy to recover allocated memory.

#### **Controlling Individual Sets**

The file parameters defining optimization can only be defined down to the command/descriptor level. While it is possible to stop and start individual sets, this is only useful on a short-term basis because the set is restarted every time the buffer, database, or file is restarted.

The Set Details screen can be displayed for reference while considering additional options for controlling individual sets.

```
12:08:26 ***** A D A B A S FASTPATH SERVICES 8.2.1 *****
                                                                                  2010-10-25
                                   Set Detail from A8P17004 : 17004
 Run-mode: 17004
                                                                                   F12230MB
                          Database: 50 SVC 254 File: 137
 Command: L3
                  Primary Descriptor: S5
                                                                SSID: 8
               Current: 218 Added: 218 Removed: Peak: 226 RIII
   Items
            - Optimized:
                                                                 Growth Mode: High
                                                                 Overwrites:
                                                                                       1443
               Free:
                                 8 Resets:
                                                                 Collisions:
                                                                                          6

      Memory - Used(k):
      30 Peak(k):

      Status:
      00 C0 0E 08
      Expansion:

      Used FB:
      54 RB:
      70 Indexes:

      Lengths:
      SB:
      9 VB:
      20 Code:

                                                          32 Free(k):
                                                                                           1
                                                          1 Acc.Mask Entries
                                                            3 Address: 16BE5BA8
                                                                 Lock:
                                                                                  00000000
   SetID Length:
                        75
 Reject:
 SB AE, 20, A.
 FB AA,008,A,AC,020,A,AE,020,A,AD,020,A,AF,001,A,AG,001,A.
 Command ==>
Enter-PF1---PF2---PF3---PF4---PF5---PF6---PF7---PF8---PF9---PF10--PF11--PF12---
      Help Exit Refr
                                                                        Conc
                                                                                       Menu
```

For some areas, you can set general buffer or file parameters that have an effect on individual sets. The parameters apply to all the sets within a file:

| Buffer/File Parameter | Description                                                                                                    |
|-----------------------|----------------------------------------------------------------------------------------------------|
| Set Limit (k)         | Sets the maximum memory allocation for each set within the buffer or file. If a set uses a lot of memory but you want to continue optimizing the command/descriptor pair, you can restrict the file parameter to limit the maximum memory allocated to a set within the file. |
| Set ID Length Limit   | Defines the maximum length of the unique set identifier. A set identifier comprises 12 bytes control informatin plus the Adabas search and format buffers. By reducing                                                                                                    |

| Buffer/File Parameter | Description                                                                                                    |
|-----------------------|----------------------------------------------------------------------------------------------------|
|                       | the value of this parameter at the file level, you can prevent optimization on certain sets within a file.                                                                                                    |
| RB Length Limit       | Sets the maximum record buffer length for which sets will be built. The Set Details screen shows the actual record buffer length used (in the case of variable length sets, it is the maximum RB length used so far). By restricting the value of this parameter at the file level, you can prevent optimization on certain sets within a file. |

#### Read-Ahead Analysis

The first File Details screen for file 137 shows a successful read-ahead optimization percentage of 60%.

Over-reads

#### **Over-reads**

During read-ahead processing, Adabas Fastpath stores a number of records that have been prefetched for a user, with the anticipation that the application will subsequently require these records. Inevitably, occasions arise when all the prefetched records are not required and are therefore discarded. Such records are counted as *over-reads*.

Adabas Fastpath uses an accelerating algorithm to decide how many records to read ahead to minimize over-reads. Consequently, it is rare to see a high level of over-reads. Because of the way the algorithm slowly accelerates the read-ahead factor, high levels of over-reads only occur on sequences with a low number of commands.

The first File Details screen for file 137 shows 668 over-reads which is 37% of read-ahead optimizations. This is high since over-reads are normally kept below 25%.

The File Details screen can be used to determine which command/descriptors are creating overreads:

```
12:29:16 ***** A D A B A S FASTPATH SERVICES 8.2.1 *****
                                                                  2010-10-25
 Run-mode: 17004
                            File Details for File 137
                                                                   F12210ME
                               DBID 50
                                          SVC 254
                                                          Expanded File N
              On/Off Adabas Field Overrides ......Direct Access.....
            11
                 0n
                 Off S1 On
            L3
                              S5 0n
            L9
                 Off
                      S5 0n
                              TA On
            S1
                 Off
                      S5 0n
            S2
                 Off
Over-reads
            Default Adabas Field Overrides ......Read-ahead......
            L1
                 0ff
            L2
                 0ff
            L3
                 Off
        82
                      S5 On
       586
            L9
                 Off
                      S5 On
            S1
                 Off
            S2
                 Off
            $8
                 0ff
            S9
                 Off
Command ==>
Enter-PF1---PF2---PF3---PF4---PF5---PF6---PF7---PF8---PF9---PF10--PF11--PF12---
     Help
                 Exit
                                   Excl Gen
                                                                Node Menu
```

This screen shows that most of the over-reads (586) result from the L9 command with descriptor S5. Referring back to the AFPLOOK File Details Display, it can be seen that the L9 sequence ratio is just over the minimum of 2. Low command-to-sequence ratios are the main cause of high over-reads.

To reduce over-reads to less than 20%, read-ahead optimization for the L9 command for this file can be switched off or the descriptor override can be removed.

Although you can usually identify the command/descriptor pair causing the over-reads by finding low command-to-sequence ratios in the AFPLOOK analysis, you may occasionally need to switch off descriptors one-by-one to determine which descriptor is causing the most over-reads.

#### **Client Runtime Controls**

The Job Details second screen displays information about the work areas used while optimizing commands for the job. These areas are dynamically allocated and need no tuning parameters. The display is for information only:

```
**** A D A B A S FASTPATH SERVICES 8.2.1 ****
12:32:03
                                           2010-10-25
F12300MC
Job: UKRPE Type: TSO Number: U12954 Started Oct 25,2010 10:21
Job Information-----
 CID Areas: In Use: 0 Peak: 3
Client Runtime Controls-----
 System Coordinator (Buffer) Group Name: RPEGRP1
 End-of-job-statistics: X None
                 Daemon messages
                  File history with maximum records..... 0
Command ==>
Enter-PF1---PF2---PF3---PF4---PF5---PF6---PF7---PF8---PF9---PF10--PF11--PF12---
        Exit Refr
                       Excl Gen
                                          Node Menu
   Help
```

#### Read-Ahead Control

Read-Ahead Optimization Control

#### ■ Read-Ahead Limit

#### **Read-Ahead Optimization Control**

The read-ahead rate is accelerated automatically by algorithm: the longer the sequence continues, the more the rate increases. In this way, optimization is maximized and over-reads are avoided. Because batch jobs normally use longer sequences than online tasks, different algorithms are available: BAT for batch jobs and TP for TP monitor jobs.

You can choose either algorithm for any job. Some sites may find that the BAT algorithm works better in their particular TP systems than the default TP algorithm. The only way to determine the best option is to try out the algorithms and measure the results. This procedure applies as well when choosing the correct algorithm for such job types as TSO or TIAM.

#### Read-Ahead Limit

The Read-ahead Limit parameter can be used to restrict the amount of memory allocated to read-ahead optimization for the job. This can be useful if a particular job or TP monitor is running short of local memory because of Adabas Fastpath read-ahead allocations.

# 3 Excluded Command Summary

| <ul> <li>Excellent all Discourses</li> </ul> | 2      |
|----------------------------------------------|--------|
| FACILIDAD, RESCONS                           | - 3    |
| - LAGIUUGU, NGASOHS                          | <br>0/ |

Adabas Fastpath Online Services can be used to display commands excluded from optimization by exclusion category.

#### **Excluded: Reasons**

#### Unsuitable command type

**Explanation** Command code cannot be optimized.

**Action** None.

#### Disqualified

Explanation Commands ignored because the database/file/command code or descriptor has not been

defined for optimization.

**Action** None required or define a new database/file parameter, or remove command code/exclusion

from file definitions. Define optimization for these if you believe there is sufficient benefit.

#### Optimization was disabled

**Explanation** The most common reason is that a database/file has been disconnected, or a job is in the

process of termination. It is also possible that a job has been unable to connect or the buffer

is down.

**Action** Use SYSAFP to check whether a database or file is not optimizing. Consider increase to the

Maximum Jobs count in the Buffer parameters.

#### Multi-fetch was already set

**Explanation** Read-ahead optimization was not possible because the command was already set to perform

prefetch or multifetch.

**Action** Consider if Fastpaths' totally dynamic read-ahead is more flexible than specific programming.

#### Command details exceed Set-id limit

**Explanation** Commands were ignored for direct access optimization because the Set ID length

exceeded the limit.

**Action** Review the buffer and file parameters set ID length limit and increase if required.

#### Record Buffer exceeds the limit

**Explanation** Commands that could not be optimized because the Adabas record buffer length exceeds

the limit.

**Action** Review the buffer and file parameter RB length limit and increase if required.